# Audio Anywhere: Narrated Articles

**Platforms**: iOS, Android, Web (screenshots from iOS, beta version)

**Concept**: The customer delivers articles as MP3-files in a separate FTP folder. Each article is linked to the corresponding article in a publication trough publication date and article ID. On start screen you can see a collection of teasers of all narrated articles from the newest publication and are able to play them individually or consecutively within the app. You can also start narration within the publication in article view. Activating narration will display a floating action button that works as a shortcut to an audio control pop-up.

**File delivery:** One MP3 file must be delivered for each article. The MP3 files must be clearly linked to the corresponding publication and article through publication date and article ID. Typically, we will expect this file format: [editionDate]\_[articleID].mp3 (e.g. 20190225\_12345.mp3). Audio files must be available before processing starts.

**App front screen design:** On iOS and Web App you have a module containing teasers of each of the narrated articles from the newest newspaper (sorted by page number) on the front screen of the app. On Android you have a separate tab next to the "Today"-tab containing one card per narrated article. A teaser card on the "today"-tab tease for and link to the tab containing narrated articles.

Each teaser displays:

- Article image (if no images, a grey gradient fallback image is used)
- Article headline
- Article author (if available in the article XML)
- Length of narration
- Page number of the article
- Play icon

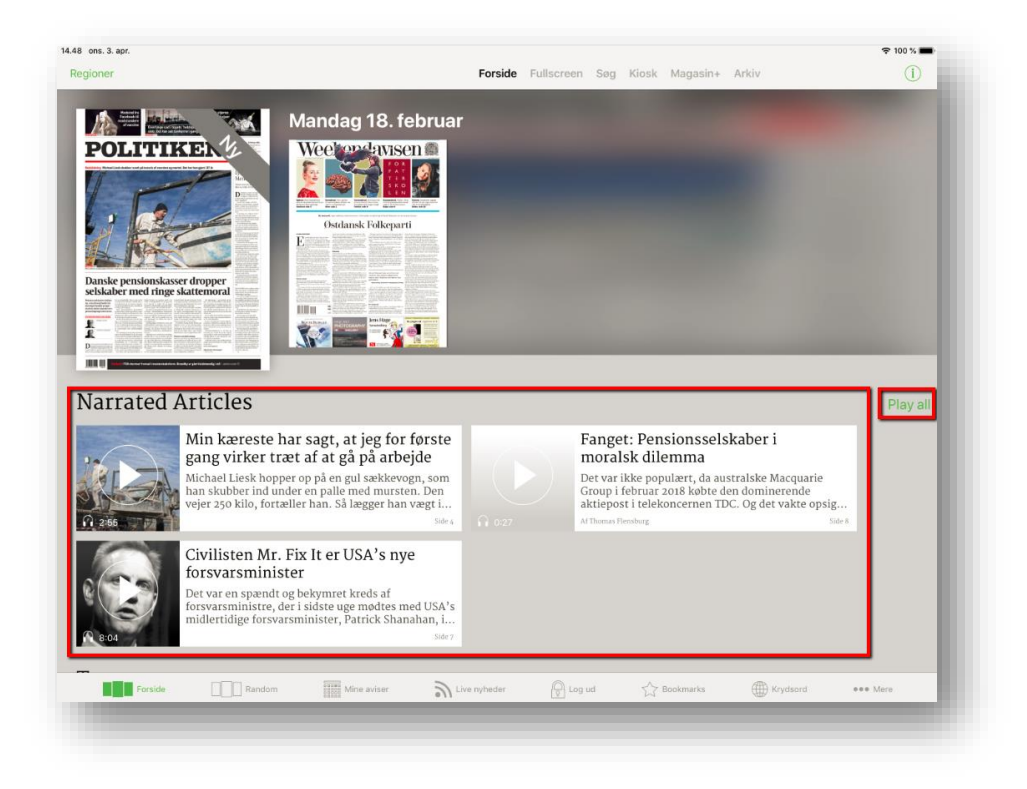

**App front screen behavior:** Tapping a teaser will play the tapped article and activate a Floating Action Button (FAB). The FAB graphically indicates that something is playing. Tapping the FAB will open the audio control pop-up. There is also a play all-button on front screen. Tapping this will put all articles in a queue and start playing the first article.

If sound is already playing when tapping an article, the user is asked, if the article should be played now ("Play now") or be queued ("Add to queue"). Pressing "Play now" starts playing article immediately, while pressing "Add to queue" place it last in existing queue.

#### **Floating Action Button (iOS and Android only)**:

- The FAB graphically indicate whether sound is playing
- Long press on FAB will close all sound
- Tapping FAB will activate audio control pop up
- FAB is visible in all views when active (also when sound is paused)

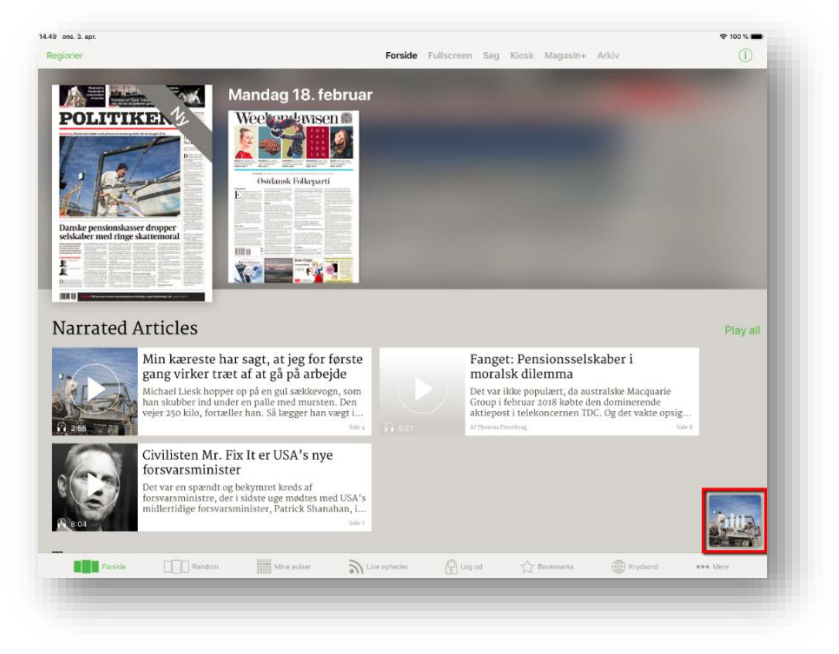

**Article view:** Any article with narration has a play button indicating that the article can be played aloud. Tapping the play button, when no sound is playing, FAB is activated and the article will start playing. The button switches to a pause-icon, when the article is playing, and switches back when article stops playing.

If the play button is tapped, when sound is already playing, the user is asked, if the article should be played now ("Play now") or be queued ("Add to queue"). Pressing play now will start playing article immediately, while pressing Add to queue will place it last in existing queue.

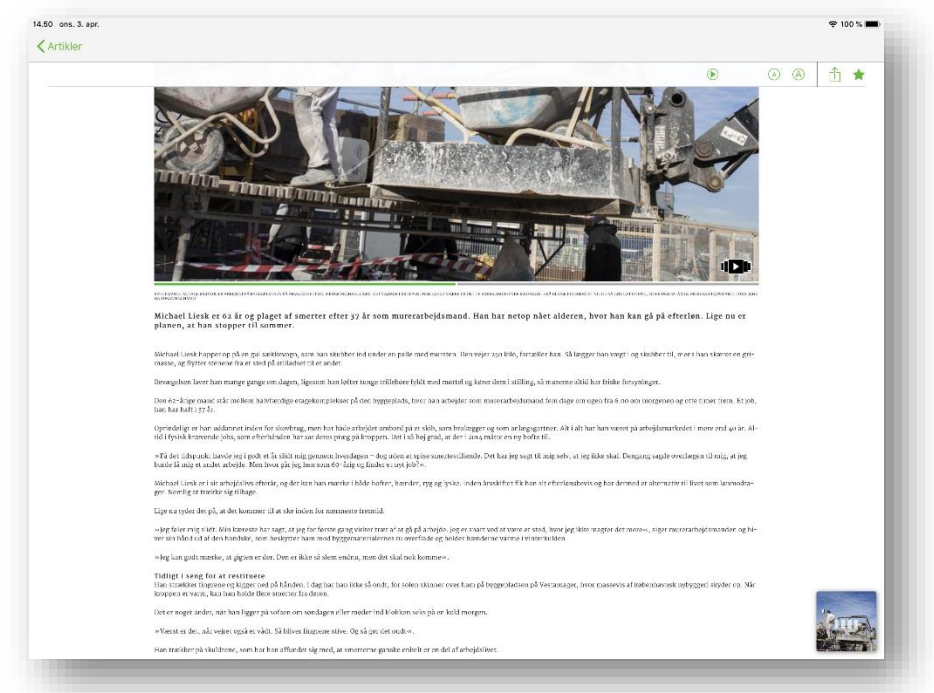

**Article List:** In the article list, an icon indicating that the article has narration.

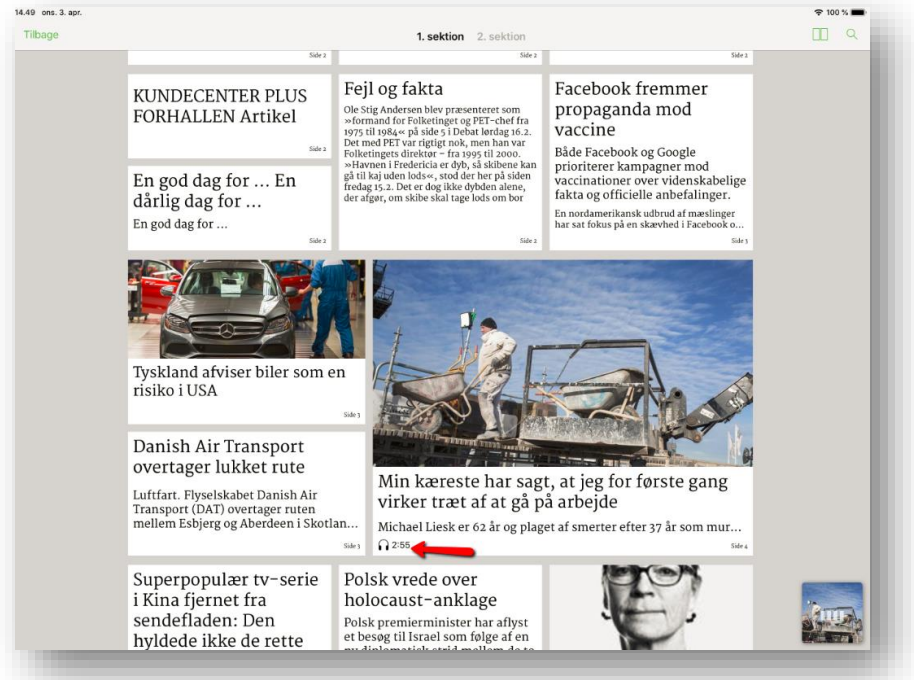

**Audio control pop-up design**: A pop-up appears throughout the app, whenever the FAB is pressed. Pop-up contains following elements:

- Headline of active article
- Picture of active article
- Indication of time spent, and time left of active playback
- Play/pause-button
- Go to next and restart article buttons
- Forward and back 15 seconds buttons

• Scroll through article controller

**Audio control pop-up behavior**: Audio and audio controls behavior:

- The pop-up takes focus when open and disables other functionality till dismissed
- When the app is minimized, or screen is turned off, the audio keeps playing and sound can be controlled from lock screen controls
- When app is forced closed, the audio is also turned off
- A paused article resumes from the point it was paused
- When you press "next" at the last object in the audio queue, the audio control will close

# **Availability (offline and archive):**

- The front screen module/tab displays teasers of narrated articles present in the newest newspaper
- Tapping the play all-button starts downloading all available articles. After download they are available offline
- In archive issues narrated articles are available from the article view
- Playing an article from the article view only downloads the selected audio file to the device
- If device is offline and a narrated article is pressed, an error message is displayed to the user
- Selecting a non-downloaded article in offline mode displays an error message
- No offline availability on web

## **Validation:**

• Access to narrated articles Is validated through publication access (if user has access to the newspaper, then user has access to the narrated articles)

## **Speakers**:

• When an article is playing, it is possible through standard OS/browser functionality to play it on Bluetooth and wifi-speakers

**Tracking:** In Google Analytics it is possible to track audio events. A new event is triggered every time audio starts and ends and will contain the following information:

- Audio length
- Audio source (frontpage/articlelist/audiolist/other)
- Audio duration
- Publication context
- Article context

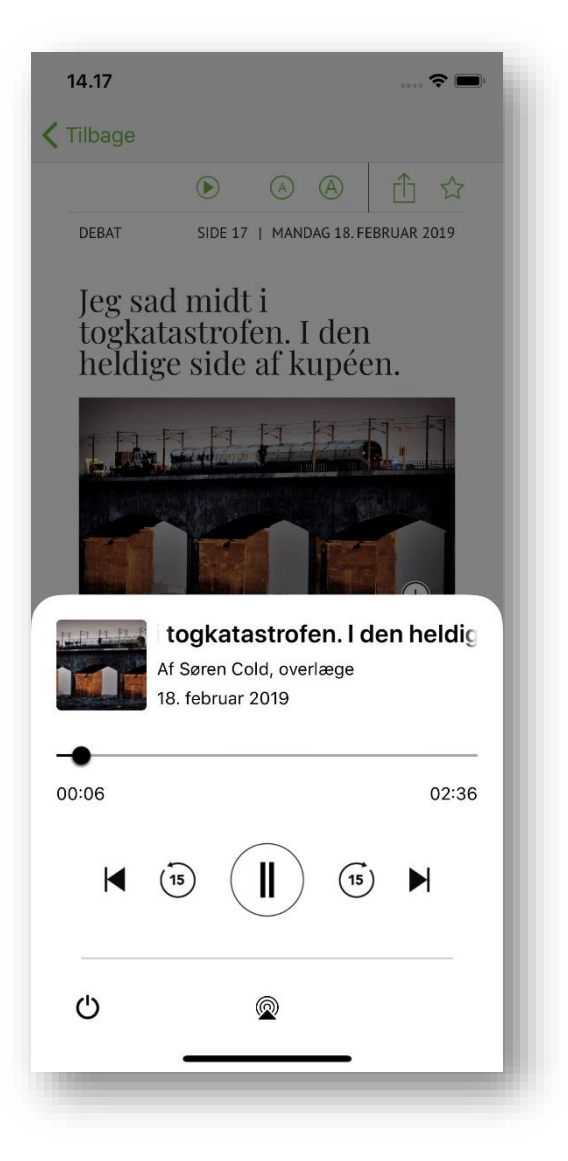